# Company Permissions Quick Reference Guide

| COMPANY PERMISSIONS         | .2 |
|-----------------------------|----|
| Company Approvals           |    |
| Company Payments Allocation |    |
|                             |    |
| FOR FURTHER ASSISTANCE      | 5  |

#### Legal Disclaimer

This reference guide has been prepared by The Bank of Nova Scotia for use and reference by its customers only. It is not to be relied upon as financial, tax or investment advice. Scotiabank makes no representation or warranties in this reference guide including about the services described in it This reference guide is not for public use or distribution. This guide is for information purposes only. Usage of this service is subject to the terms set out in its enrollment documentation.

Scotiabank. February 2022

Note: Only Super Users can complete the steps outlined in this guide.

## **COMPANY PERMISSIONS**

## **COMPANY APPROVALS**

To make changes to your approval levels for your services, go to Administration and select User & Company Permissions then click the 'Edit' icon under the Company Approvals section. You will only be able to edit the approvals if your company has more than one user with payment permissions.

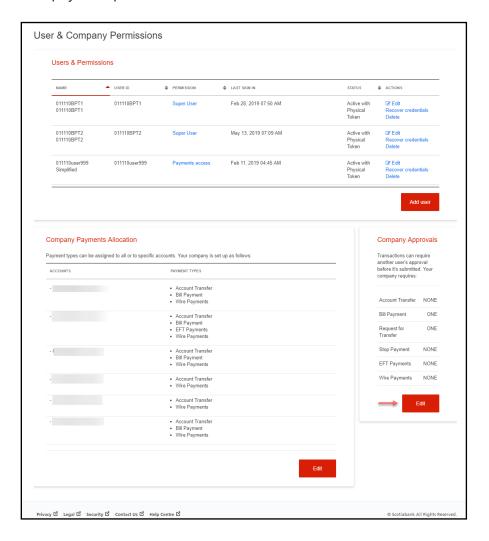

You can choose to have no approvals or one approval. If you set an approval for a payment type, those payments will require approval from a second user prior to submitting them for processing. Please make all necessary changes then click 'Save & Close' to save your changes and return to the User & Company Permissions screen.

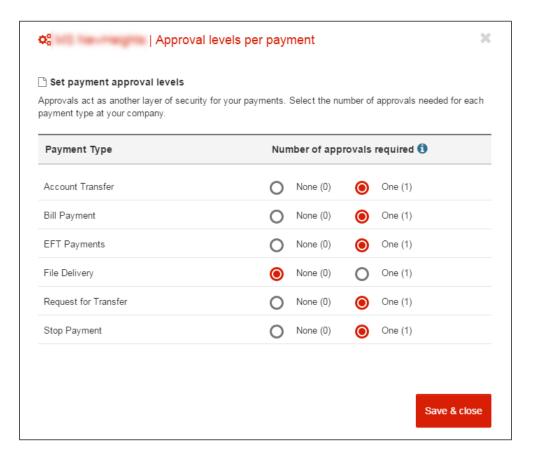

#### COMPANY PAYMENTS ALLOCATION

To make changes to your company's payments allocation, go to Administration and select User & Company Permissions then click the 'Edit' icon under the Company Payments Allocation section. This will allow you to control your cash flow by changing which accounts can be used with your payment services.

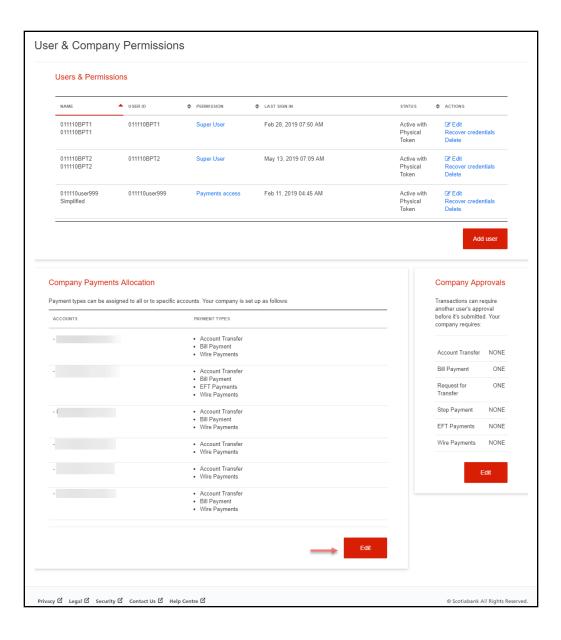

To expand the payment services, click the 'Show' text link. You can select the services by placing a check box beside the ones you would like. If you do not place a check box beside a service, it means that no one from your company will be able to make that type of payment from the specified account. Click 'Save & Close' when complete to save your changes.

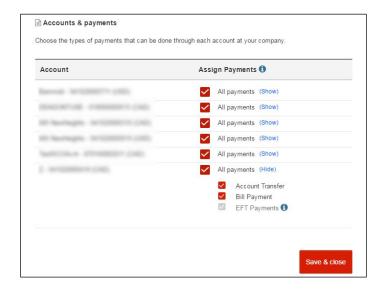

Please Note: If you try and remove access to a payment type from an account and there are payments still pending, you will not be allowed to do so. All payments for this account must either be completed or deleted prior to performing this step.

## FOR FURTHER ASSISTANCE

#### **Need Help?**

In the footer of any page in ScotiaConnect, you will find a 'Help Center' link.

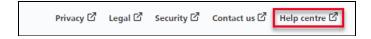

Clicking that link will take you to a resource page with documents, videos, webinars, and guided tutorials. There is also a knowledge base of Frequently Asked Questions.

**Global Business Payments Technical Helpdesk -** Monday through Friday, 8:00 a.m. to 8:00 p.m. ET.

- 1-800-265-5613 Toll-free number within North America
- 1-416-288-4600 Local Toronto area customers
- 1-800-463-7777 pour le service en français
- Email: <a href="hd.ccebs@scotiabank.com">hd.ccebs@scotiabank.com</a>. Your email will be answered within 24-48 business hours.

If you have any questions about the content of this guide email us at: gbp.training@scotiabank.com

<sup>®</sup> Registered trademarks of the Bank of Nova Scotia